# **[Hungry Hungry Hippos](https://qlikdork.com/2023/06/hungry-hungry-hippos/)**

written by DaltonRuer | June 22, 2023

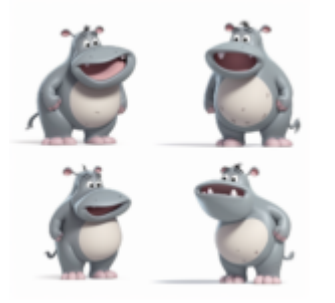

### **Background**

I loved playing Hungry Hungry Hippos as a child, as a parent and as a grandparent. So when the opportunity arose to talk about Information Hungry hippos, I mean end users, I just couldn't pass up the chance to use the game as a title.

In a previous post [Taming the Trickiness of Temporality](https://qlikdork.com/2021/08/taming-the-trickiness-of-temporality/) I walked you through a use case where products would go and off of sale. The solution to the problem was involved the super cool [IntervalMatch](https://help.qlik.com/en-US/sense/May2023/Subsystems/Hub/Content/Sense_Hub/Scripting/ScriptPrefixes/IntervalMatch.htm) function. At the time I told you it was one of my favorites, and I eluded to the fact that it could use used to solve other use cases as well like Staffing and Financial Accounting. In this post I'm going to about it's relationship to staffing and the fact that when it comes to time and attendance information, end users can be like Informational Hungry Hippos in their requests.

# **Setting up the Use Case**

While I've tried to add a little fun to the subject, the use case itself is very real. I've created this short video you should watch that sets up the use case before proceeding to get neck deep in the coding I will bring forth.

Now that you've watched the video and understand the use case,

you can empathize with Ella Hippo. Poor thing is starting with nothing more than the companies Time and Attendance records. Very simple structured data that identifies the shift that each employee has clocked in and clocked out.

You can imagine how many information hungry hippos, I mean end users, like Haley, Hannah and Ivey Rose, ask for "reports" about who worked during certain time periods in a multitude of ways. Handling their needs in SQL/Reports as one of requests can be overwhelming.

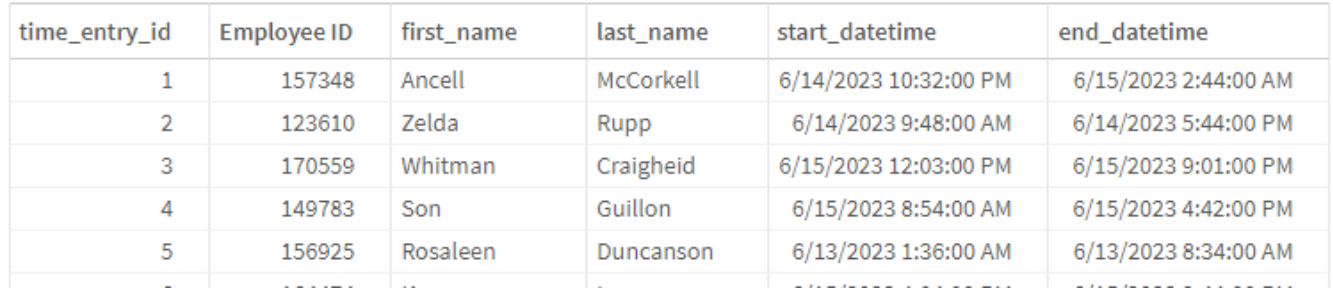

# **Creating our Master Calendar for Every Minute of Every Day**

Unfortunately my friend, you might be the Ella Hippo in your company. The good news is that through this post I'm going to walk you through creating the master calendar with time like you saw in the video. Once you understand how it works, then you can simply download the zip file for it ::: Build Calendar below, and make any adjustments you may need in your environment. :: Build Time

:: Join the two

So let's get started.

Building our calendar is going to be done in 3 steps. First we will build what is commonly referred to as a Master Calendar, containing only dates. Next we will build a Master Time table containing an entry for every minute of the day. Finally we

will do the unthinkable and cause a Cartesian Join (don't say that phrase out loud near your Database Administrators) so that we have a resulting Master Calendar for Dates that also includes every minute of the day.

#### **Defining the Date Range for our Master Calendar**

When I say we are creating a calendar, I mean it in the literal sense. Naturally you have a calendar on your phone, maybe on a planner on your desk, hanging on your refrigerator, but you don't have one digitally that you can utilize within Qlik to associate to that Time and Attendance data so we will generate it. The first thing we need to do is define the range of dates we want for our calendar. In the code below I'm simply defining the range to be January 1, 2022 through December 31, 2023.

When building a calendar that we will store, which we will, it's best to create the range that will cover all of the applications that may load it. But, if you are trying to create the calendar on the fly within your applications you could use the MIN and MAX dates in your data. Meaning, as in this case, if there are only employee time records for say March 12, 2023  $-$  June 21, 2023, then we might as well only build those dates.

LET varMinDate =  $Num(MakeDate(2022, 1, 1))$ ; LET varMaxDate =  $Num(MakeDate(2023, 12, 31))$ ;

#### **Step 1: Building the Master Calendar**

Now let's get to the cool coding stuff. What we want to do is create a date record for every single day between and including the min and max dates we identified in our variables. But how? Well that's where the [AUTOGENERATE](https://help.qlik.com/en-US/cloud-services/Subsystems/Hub/Content/Sense_Hub/Scripting/ScriptRegularStatements/Load.htm) keyword for the LOAD statement really comes in handy. It gives you the ability to execute something 1, 2, N times. Notice below I am using a comparison of the variables to tell it how many times to iterate.

```
MasterCalendar:
LOAD
s(varMinDate) + rowno() - 1 AS Cal DateAsNum,date($(varMinDate) + rowno() - 1) AS Cal Date
AUTOGENERATE $(varMaxDate)-$(varMinDate)+1;
```
In the application attached you will notice I implemented it differently so you could see the flexibility. It combines the AUTOGENERATE with a While clause. In this case the While clause does the same thing, but you can use your imagination to realize quickly that the While clause could check other things besides just the iteration number. Thus, flexibility.

AUTOGENERATE 1 While  $$(varMinDate)+ItemNo() -1 \leq $(varMaxDate):$ 

In the LOAD section we are simply creating 2 fields for our table. The first is Cal\_DateAsNum which is simply a number, and the second is Cal\_Date which is a Qlik Datetype field.

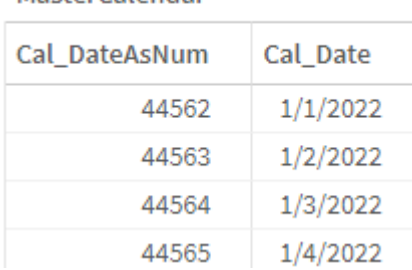

MasterCalendar

While the goal of this document isn't to teach you how to build the world's most thorough Master Calendar, plenty of posts online for that, I do want to take a second to share some additional code that you will see in the attachment application. Typically Master Calendars contain other ways that your end users will need when they look at a Date. They may want to know the Month for example. Or the Year. Or the {insert 100's of other things that Information Hungry Hippos might want to see.}

This example simply does a few things to help you understand what those 100's of other things may be, and guides you to

considering the **[DUAL](https://help.qlik.com/en-US/cloud-services/Subsystems/Hub/Content/Sense_Hub/Scripting/FormattingFunctions/Dual.htm)** data type that is unique to Qlik just in case you aren't already familiar with it. In our case we want to ensure that if the hippo on the other end builds a chart that uses the field Cal\_Month they can see the month names in correct calendar order.

```
Left Join (MasterCalendar)
// Preceding load to create Dual values without having to
do the original CPU work over
Load *,
Dual(Cal_MonthName, Cal_MonthNum) as Cal_Month,
Dual(Text(Cal Year) & '-' & Cal MonthName,
(Cal_Year*100)+Cal_MonthNum) as Cal_YearMonth
1/ \Box Add anything else you may want
;
Load *,
Month(Cal Date) as Cal MonthName,
Num(Month(Cal_Date)) as Cal_MonthNum,
Year(Cal Date) as Cal Year
// \Box Add anything else you may want
Resident MasterCalendar;
```
[*You can find an enlightening performance use for the DUAL function by reading my Qlik Community post entitled "[You are](https://community.qlik.com/t5/Healthcare/You-are-invited-to-a-DUAL/td-p/1486276) [invited to a DUAL.](https://community.qlik.com/t5/Healthcare/You-are-invited-to-a-DUAL/td-p/1486276)"*]

#### **Step 2: Building the Master Time table**

While the calendar needed some variables to define the range, time is quite fixed. We know that there are exactly 1440 minutes in a day. In each day. In every day. That never changes. So, as you can see in the code we can simply tell our AUTOGENERATE clause to iterate 1440 times.

Above I utilized a [PREDEDING](https://help.qlik.com/en-US/cloud-services/Subsystems/Hub/Content/Sense_Hub/Scripting/load-data-from-previously-loaded-table.htm) load syntax and specifically called it out. But for this code I didn't. Not because I'm lazy, heck I had to write about it here. I did it because 99% of the time as you evaluate other peoples code they won't have

comments so I wanted you to be able to recognize the concept. I've colored the preceding load text in red below. Similar to dates, we might want our Master Time to have other dimensional information about it like Hour, Minute, Shift etc. Again, you may have many more that your hippos, I mean, information starved end users, might want this was only a start for you.

```
MasterTime_Calendar:
   Load *,
   If(Hour >= 7 and Hour < 15, 'First Shift',
   if(Hour >= 15 and Hour < 23, 'Second Shift', 'Third
   Shift')) as Shift
   ;
   LOAD recno() as MasterTime Key,
        Time(recno()/1440,'hh:mm') as MasterTime,
        Hour(recno()/1440) as Hour,
        Minute(recno()/1440)as Minute
   Autogenerate(1440);
[You can find more of my thoughts about a preceding load in my
Qlik Community Post entitled "Is it Pre or Post Ceding Load."]
```
#### **Step 3: Joining Dates and Time**

At this point in our execution we will have 2 completely distinct tables: A master calendar with the dates and a master time table that has the 1440 minutes. The final step is to combine them. But how can we join two tables that have no fields in common?

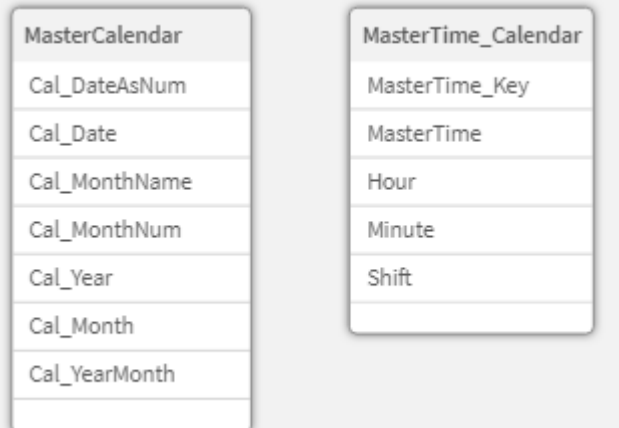

Normally having no fields in common is a bad thing. "Oh no a CARTESIAN JOIN" your DBA would scream. However, in this case it's exactly what we want. We want to create a row for every single minute in our Master

Time table (1440) for every single date (730) in our Master Calendar. That's what Cartesian Join will do, and Qlik handles that with no problem. So all we do is the normal Join to the Master Calendar from our Master Time table and we bring the Time and any other dimensional variations along with it. Join (MasterCalendar) Load MasterTime as Time, Hour as Cal\_TimeHour, Shift as Cal\_TimeShift resident MasterTime\_Calendar;

Our result Master Calendar with Time included now has 1,051,200 rows in it. Which is good since 730  $*$  1,440 = 1,051,200.

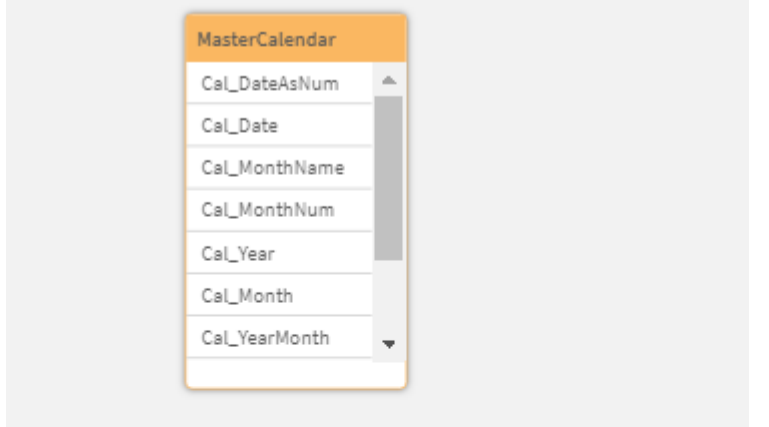

▼ Preview

MasterCalendar

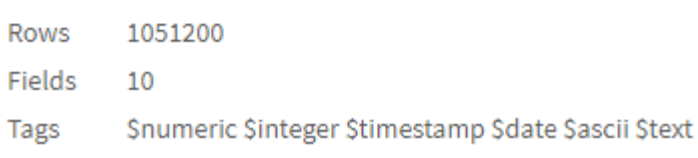

[I](https://qlikdork.com/wp-content/uploads/2023/06/MasterCalendarWithTimeCount.png)f you clever, you will notice in the above image that there is no line showing an association to the Master Time table. That's because as you will see in the attachment, I drop the time table as we would no longer need it.

### **Connecting our Master Calendar with**

# **Time and our Time and Attendance records**

As fun as all of that coding was, that was just to prepare the foundation for what Ella hippo actually needs from us. She already had access to the Time and Attendance records and now we have generated the Master Calendar with time so she is almost good to go.

```
21
    \frac{1}{2} - Load the 2022/2023 Master Calendar with Time created by the Master Calendar with Time application.
22[MasterCalendarWithTime]:
23I OAD
24
         Cal DateAsNum,
25Cal Date,
         Cal_MonthName,
26
27
         Cal MonthNum,
28
        Cal Year,
29
        Cal Month,
        Cal_YearMonth,<br>Cal_TimeHour,
30
31
        Cal TimeShift,
32<sup>°</sup>33
        Cal DateAndTime
    FROM [1ib://Qlik Desktop Data/MasterCalendarWithTime/MasterCalendar_2022_to_2023_WithMinutes.qvd]
3435
     (qvd);
36
37
     \mathcal{U}/\mathbf{H} - This is a canned dummy data file generated on Mockaroo. Com
     // If any of the names generated happen to match anyone you know that is purely coincidental.
38
39
     [EmployeeTimeEntries]:
40
     LOAD
41
         time_entry_id,
42
          "Employee ID",
43
          first_name,
44
        last name,
45
        start_datetime,
46
         end datetime
     FROM [lib://Qlik Desktop Data/TimeEntries/EmployeeTimeEntries.csv]
47
    (txt, utf8, embedded labels, delimiter is ', ', msq);
48
```
After quickly loading those 2 tables the needed data is there, but there is nothing associating the two.

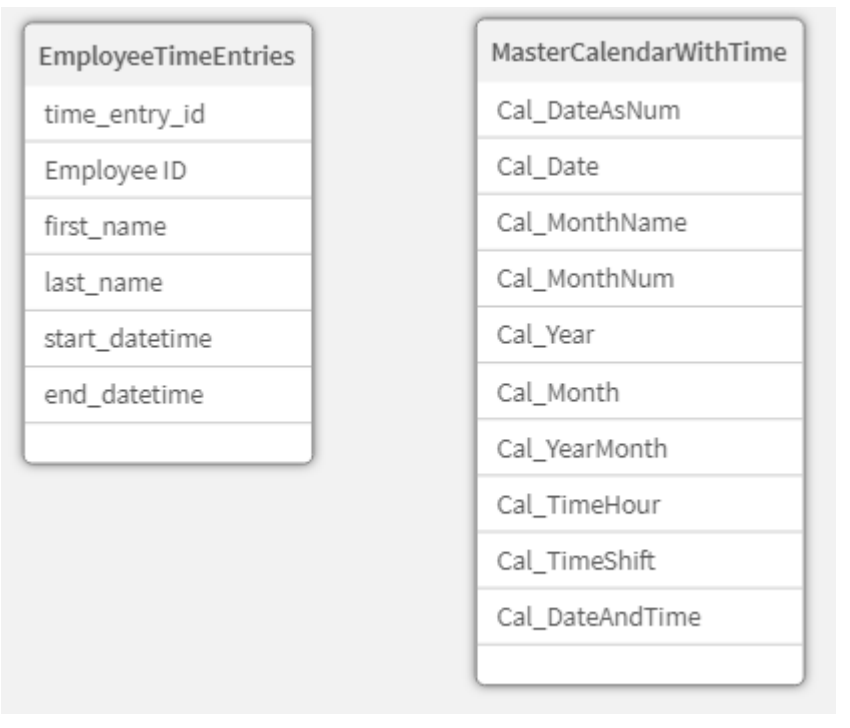

Here is where the Cartesian Join fear comes from for DBA's and Data Modelers … we don't want every minute and every day to be associated with every single record in our time and attendance data. That would infer values that aren't true. What we do need is a way to create an association only for those date/time entries that fit within the start datetime and end datetime intervals. Right?

#### **IntervalMatch to the rescue**

That's exactly what our handy dandy IntervalMatch functionality does for us. All we have to do, as in the code below, is define the field that has the date/time value we want to compare and identify the fields that define our interval/range of values. In our case we need to identify the Cal DateAndTime field that exists in our Master Calendar with Time, since that has our timestamp. And we need to use the the start datetime and end datetime values from our EmployeeTimeEntries table.

Inner Join IntervalMatch(Cal\_DateAndTime) Load start datetime, end datetime Resident EmployeeTimeEntries;

If you want to stand up and applaud I'm ok with that. Happy dances would also be acceptable. In 3 lines of code we were able to provide a data model now that allows Haley Hippo, Hannah Hippo and Ivey Rose Hippo to choose any minute, range of minutes, date or date range and immediately see who worked.

Thus, saving Ella Hippo tons of work and headaches trying to resolve thousands of one off requests for lists of employees. More importantly, since they are just fictional, it will really save you (your team) the work and the headaches.

| <b>EmployeeTimeEntries</b> | MasterCalendarWithTime |  |
|----------------------------|------------------------|--|
| Cal_DateAndTime $\rho$     | Cal_DateAndTime $\rho$ |  |
| time_entry_id              | Cal_DateAsNum          |  |
| Employee ID                | Cal_Date               |  |
| first_name                 | Cal_MonthName          |  |
| last_name                  | Cal_MonthNum           |  |
| start_datetime             | Cal_Year               |  |
| end_datetime               | Cal_Month              |  |
|                            | Cal_YearMonth          |  |
|                            | Cal_TimeHour           |  |
|                            | Cal_TimeShift          |  |
|                            | Cal_TimeQuarterHour    |  |
|                            |                        |  |

**EmployeeTimeEntries** 

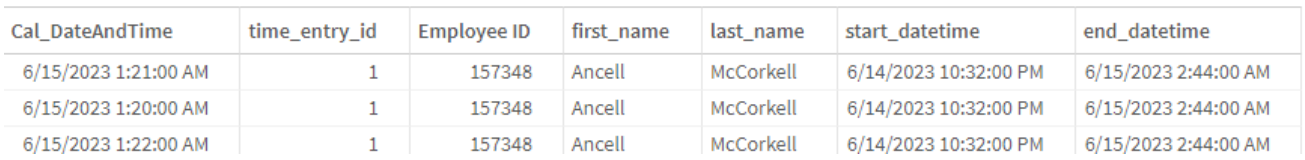

### **Disclaimer:**

**As identified in the comments of code, the employee time and attendance data was generated using [Mockaroo.Com](http://Mockaroo.com). I value data privacy to much to ever retain or utilize an previous/current customer data.** 

\* The names of my hippos are fictional and imply no relationship to any of your information hungry hippos, I mean end users. Actually, they are non-fictional, fictional names, as they are actually my lovely granddaughters who I love to talk about hippos with.

### **Attachments**

If you are looking to jump start your fun here are zip files for the each of the projects discussed in the video and the blog.

[MasterCalendarWithTime](https://qlikdork.com/wp-content/uploads/2023/06/MasterCalendarWithTime.zip) [IntervalMatchTime](https://qlikdork.com/wp-content/uploads/2023/06/IntervalMatchTime.zip)

[IntervalMatchTime](https://qlikdork.com/wp-content/uploads/2023/06/IntervalMatchTime.zip)